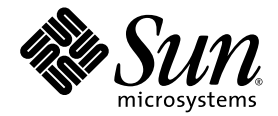

# Sun StorEdge™ 6920 System Host Installation Software Guide

Sun Microsystems, Inc. www.sun.com

Part No. 817-5831-10 April 2004, Revision B

Submit comments about this document at: http://www.sun.com/hwdocs/feedback

Copyright 2004 Sun Microsystems, Inc., 4150 Network Circle, Santa Clara, California 95054, U.S.A. All rights reserved.

Sun Microsystems, Inc. has intellectual property rights relating to technology embodied in the product that is described in this document. In particular, and without limitation, these intellectual property rights may include one or more of the U.S. patents listed at http://www.sun.com/patents and one or more additional patents or pending patent applications in the U.S. and in other countries.

This document and the product to which it pertains are distributed under licenses restricting their use, copying, distribution, and decompilation. No part of the product or of this document may be reproduced in any form by any means without prior written authorization of Sun and its licensors, if any.

Third-party software, including font technology, is copyrighted and licensed from Sun suppliers.

Parts of the product may be derived from Berkeley BSD systems, licensed from the University of California. UNIX is a registered trademark in the U.S. and in other countries, exclusively licensed through X/Open Company, Ltd.

Sun, Sun Microsystems, the Sun logo, AnswerBook2, docs.sun.com, Sun StorEdge, Java, and Solaris are trademarks or registered trademarks of Sun Microsystems, Inc. in the U.S. and in other countries.

All SPARC trademarks are used under license and are trademarks or registered trademarks of SPARC International, Inc. in the U.S. and in other countries. Products bearing SPARC trademarks are based upon an architecture developed by Sun Microsystems, Inc.

Netscape Navigator is a trademark or registered trademark of Netscape Communications Corporation in the United States and other countries.

The OPEN LOOK and Sun™ Graphical User Interface was developed by Sun Microsystems, Inc. for its users and licensees. Sun acknowledges the pioneering efforts of Xerox in researching and developing the concept of visual or graphical user interfaces for the computer industry. Sun holds a non-exclusive license from Xerox to the Xerox Graphical User Interface, which license also covers Sun's licensees who implement OPEN LOOK GUIs and otherwise comply with Sun's written license agreements.

U.S. Government Rights—Commercial use. Government users are subject to the Sun Microsystems, Inc. standard license agreement and applicable provisions of the FAR and its supplements.

DOCUMENTATION IS PROVIDED "AS IS" AND ALL EXPRESS OR IMPLIED CONDITIONS, REPRESENTATIONS AND WARRANTIES, INCLUDING ANY IMPLIED WARRANTY OF MERCHANTABILITY, FITNESS FOR A PARTICULAR PURPOSE OR NON-INFRINGEMENT, ARE DISCLAIMED, EXCEPT TO THE EXTENT THAT SUCH DISCLAIMERS ARE HELD TO BE LEGALLY INVALID.

Copyright 2004 Sun Microsystems, Inc., 4150 Network Circle, Santa Clara, California 95054, Etats-Unis. Tous droits réservés.

Sun Microsystems, Inc. a les droits de propriété intellectuels relatants à la technologie incorporée dans le produit qui est décrit dans ce document. En particulier, et sans la limitation, ces droits de propriété intellectuels peuvent inclure un ou plus des brevets américains énumérés à http://www.sun.com/patents et un ou les brevets plus supplémentaires ou les applications de brevet en attente dans les Etats-Unis et dans les autres pays.

Ce produit ou document est protégé par un copyright et distribué avec des licences qui en restreignent l'utilisation, la copie, la distribution, et la décompilation. Aucune partie de ce produit ou document ne peut être reproduite sous aucune forme, parquelque moyen que ce soit, sans l'autorisation préalable et écrite de Sun et de ses bailleurs de licence, s'il y ena.

Le logiciel détenu par des tiers, et qui comprend la technologie relative aux polices de caractères, est protégé par un copyright et licencié par des fournisseurs de Sun.

Des parties de ce produit pourront être dérivées des systèmes Berkeley BSD licenciés par l'Université de Californie. UNIX est une marque déposée aux Etats-Unis et dans d'autres pays et licenciée exclusivement par X/Open Company, Ltd.

Sun, Sun Microsystems, le logo Sun, AnswerBook2, docs.sun.com, Sun StorEdge, Sun StorEdge, Java, et Solaris sont des marques de fabrique ou des marques déposées de Sun Microsystems, Inc. aux Etats-Unis et dans d'autres pays.

Toutes les marques SPARC sont utilisées sous licence et sont des marques de fabrique ou des marques déposées de SPARC International, Inc. aux Etats-Unis et dans d'autres pays. Les produits protant les marques SPARC sont basés sur une architecture développée par Sun Microsystems, Inc.

Netscape Navigator est une marque de Netscape Communications Corporation aux Etats-Unis et dans d'autres pays.

L'interface d'utilisation graphique OPEN LOOK et Sun™ a été développée par Sun Microsystems, Inc. pour ses utilisateurs et licenciés. Sun reconnaît les efforts de pionniers de Xerox pour la recherche et le développment du concept des interfaces d'utilisation visuelle ou graphique<br>pour l'industrie de l'informatique. Sun détient une license non exclusive do Xe couvrant également les licenciées de Sun qui mettent en place l'interface d 'utilisation graphique OPEN LOOK et qui en outre se conforment aux licences écrites de Sun.

LA DOCUMENTATION EST FOURNIE "EN L'ÉTAT" ET TOUTES AUTRES CONDITIONS, DECLARATIONS ET GARANTIES EXPRESSES OU TACITES SONT FORMELLEMENT EXCLUES, DANS LA MESURE AUTORISEE PAR LA LOI APPLICABLE, Y COMPRIS NOTAMMENT TOUTE GARANTIE IMPLICITE RELATIVE A LA QUALITE MARCHANDE, A L'APTITUDE A UNE UTILISATION PARTICULIERE OU A L'ABSENCE DE CONTREFAÇON.

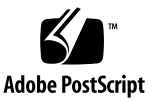

## **Contents**

#### **[Preface](#page-6-0) vii**

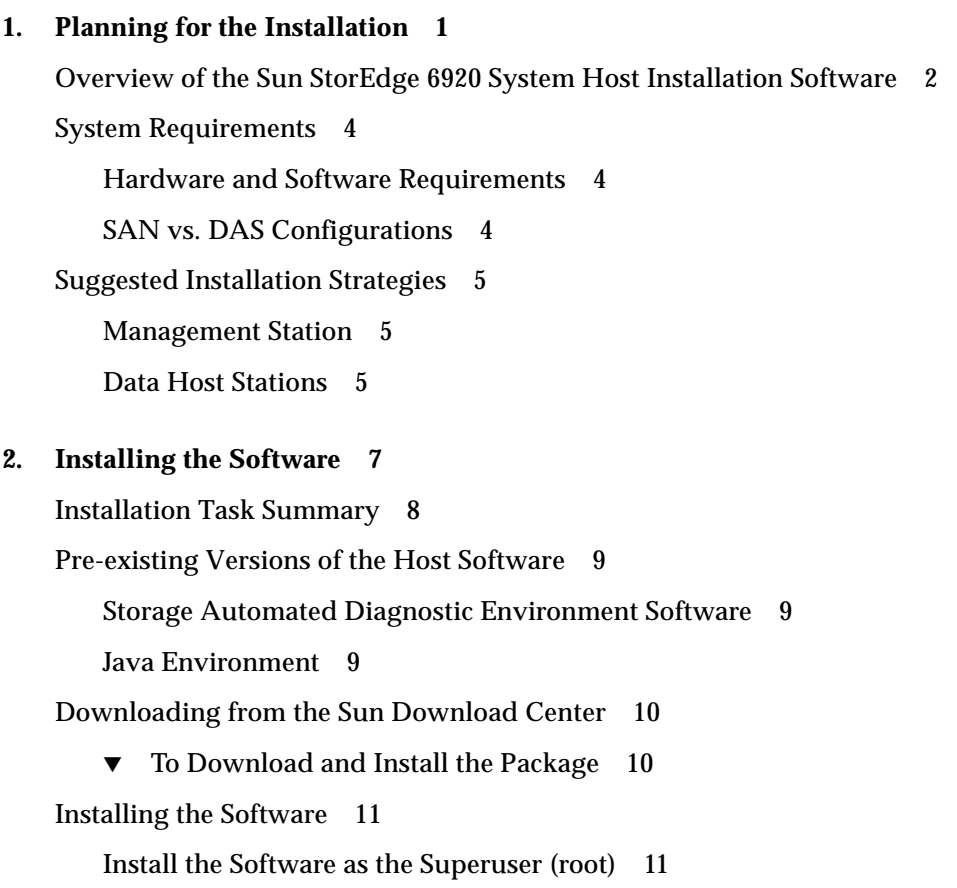

[Installing the Correct Configuration](#page-21-0) 12

▼ [To Install the Sun StorEdge 6920 Host Installation Software](#page-23-0) 14

[Post Installation Procedures 1](#page-24-0)5

[Sun StorEdge SAN Foundation Software](#page-24-1) 15

[Storage Automated Diagnostic Environment Software 1](#page-24-2)5

▼ [To Check Log Files After the Installation](#page-25-0) 16 [Removing the Software](#page-25-1) 16

▼ [To Remove the StorEdge 6920 System Host Installation Software 1](#page-25-2)6

#### **3. [Logging In to the Software 1](#page-26-0)7**

[User Accounts for the Remote Configuration CLI \(](#page-27-0)sscs) 18

[Logging In Using the Remote Configuration CLI \(](#page-27-1)sscs) 18

- ▼ [To Log In Using the CLI](#page-28-0) 19
- ▼ [To Log Out Using the CLI 1](#page-28-1)9

[Logging In to the Storage Automated Diagnostic Environment 2](#page-29-0)0

- ▼ [To Log In 2](#page-29-1)0
- ▼ [To Log Out](#page-30-0) 21

## Tables

- TABLE 1-1 Components of the Sun StorEdge 6920 System Host Installation Software 2
- TABLE 1-2 Software for Additional Operating Systems 3
- TABLE 1-3 Required Hardware and Software 4
- TABLE 2-1 Installation Task Summary 8
- TABLE 2-2 Installation Script Menu Choices 13
- TABLE 3-1 User Accounts 18
- TABLE 3-2 sscs login Command-Line Optional Arguments 19

### <span id="page-6-0"></span>Preface

This document describes the installation considerations, requirements, and procedures for the Sun StorEdge 6920 System Host Installation and supporting software. The intended audience for this document includes Sun service and support engineers, SAN administrators, and storage system administrators.

### How This Book Is Organized

[Chapter 1](#page-10-1) describes the requirements and preparation procedures for the software installation.

[Chapter 2](#page-16-1) describes how to install and remove the software.

[Chapter 3](#page-26-1) describes how to log in to the software using the command-line interface (CLI).

## Using UNIX Commands

This document might not contain information on basic UNIX® commands and procedures such as shutting down the system, booting the system, and configuring devices.

See one or more of the following for this information:

- *Solaris Handbook for Sun Peripherals*
- AnswerBook2<sup>™</sup> online documentation for the Solaris<sup>™</sup> operating environment
- Other software documentation that you received with your system

## Typographic Conventions

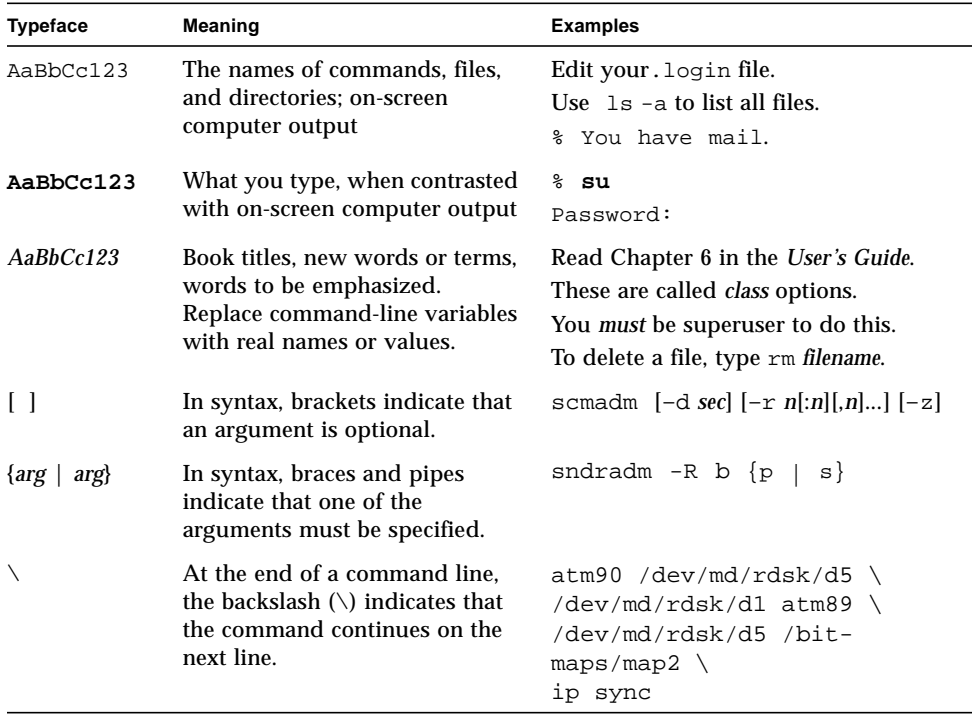

# Shell Prompts

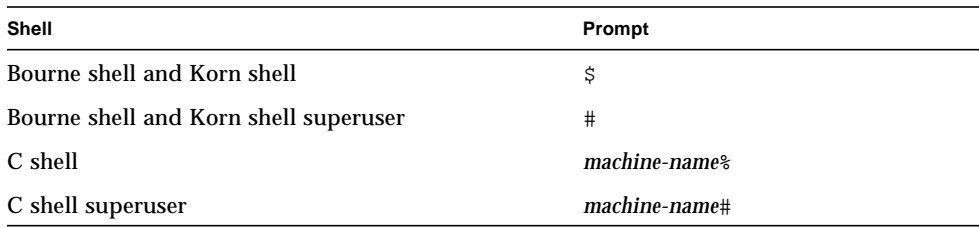

## Related Documentation

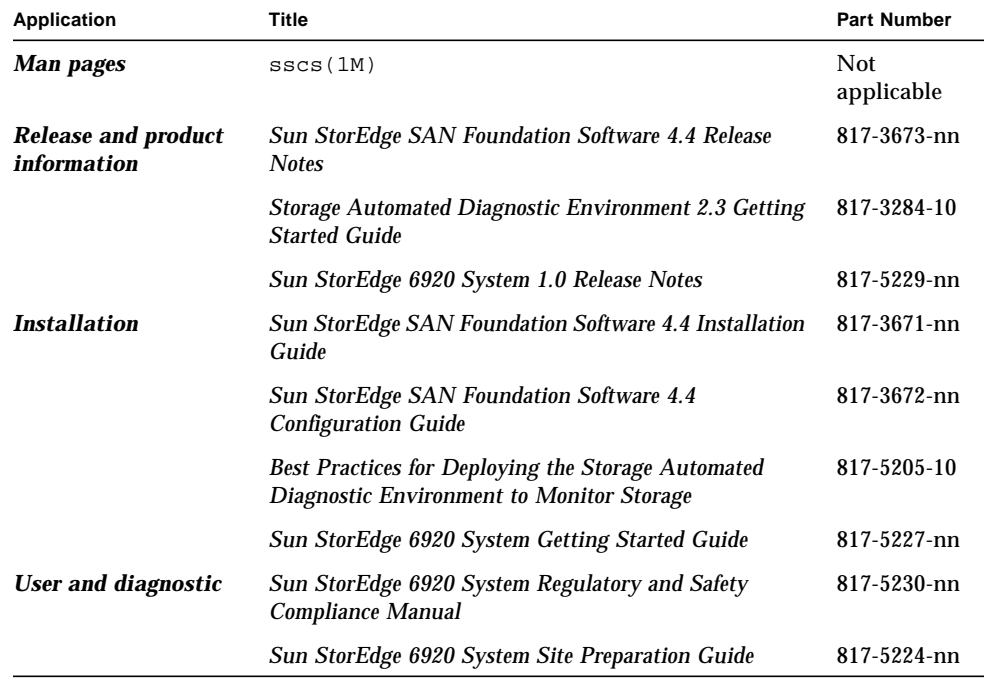

## Accessing Sun Documentation

You can view, print, or purchase a broad selection of Sun documentation, including localized versions, at:

http://www.sun.com/documentation

## Third-Party Web Sites

Sun is not responsible for the availability of third-party web sites mentioned in this document. Sun does not endorse and is not responsible or liable for any content, advertising, products, or other materials that are available on or through such sites or resources. Sun will not be responsible or liable for any actual or alleged damage or loss caused by or in connection with the use of or reliance on any such content, goods, or services that are available on or through such sites or resources.

## Contacting Sun Technical Support

If you have technical questions about this product that are not answered in this document, go to:

http://www.sun.com/service/contacting

## Sun Welcomes Your Comments

Sun is interested in improving its documentation and welcomes your comments and suggestions. You can submit your comments by going to:

http://www.sun.com/hwdocs/feedback

Please include the title and part number of your document with your feedback:

*Sun StorEdge 6920 System Host Installation Software Guide*, part number 817-5831-10

## <span id="page-10-1"></span><span id="page-10-0"></span>Planning for the Installation

This chapter describes requirements and preparation procedures for installing the StorEdge 6920 System Host Installation Software.

The topics described in this chapter include the following:

- ["Overview of the Sun StorEdge 6920 System Host Installation Software" on](#page-11-0) [page 2](#page-11-0)
- ["Hardware and Software Requirements" on page 5](#page-14-1)
- ["Required Hardware and Software" on page 5](#page-14-3)
- ["Suggested Installation Strategies" on page 6](#page-15-0)

## <span id="page-11-2"></span><span id="page-11-0"></span>Overview of the Sun StorEdge 6920 System Host Installation Software

<span id="page-11-3"></span>The Sun StorEdge 6920 System Host Installation Software enables you to manage, monitor and transfer data for all storage systems in a storage area network (SAN) environment. The system arrives with the following management software on the internal Storage Service Processor. The Sun StorEdge 6920 Host Installation Software CD also contains the following software as listed in [TABLE 1-1](#page-11-1).

<span id="page-11-5"></span><span id="page-11-4"></span>**TABLE 1-1** Components of the Sun StorEdge 6920 System Host Installation Software

<span id="page-11-1"></span>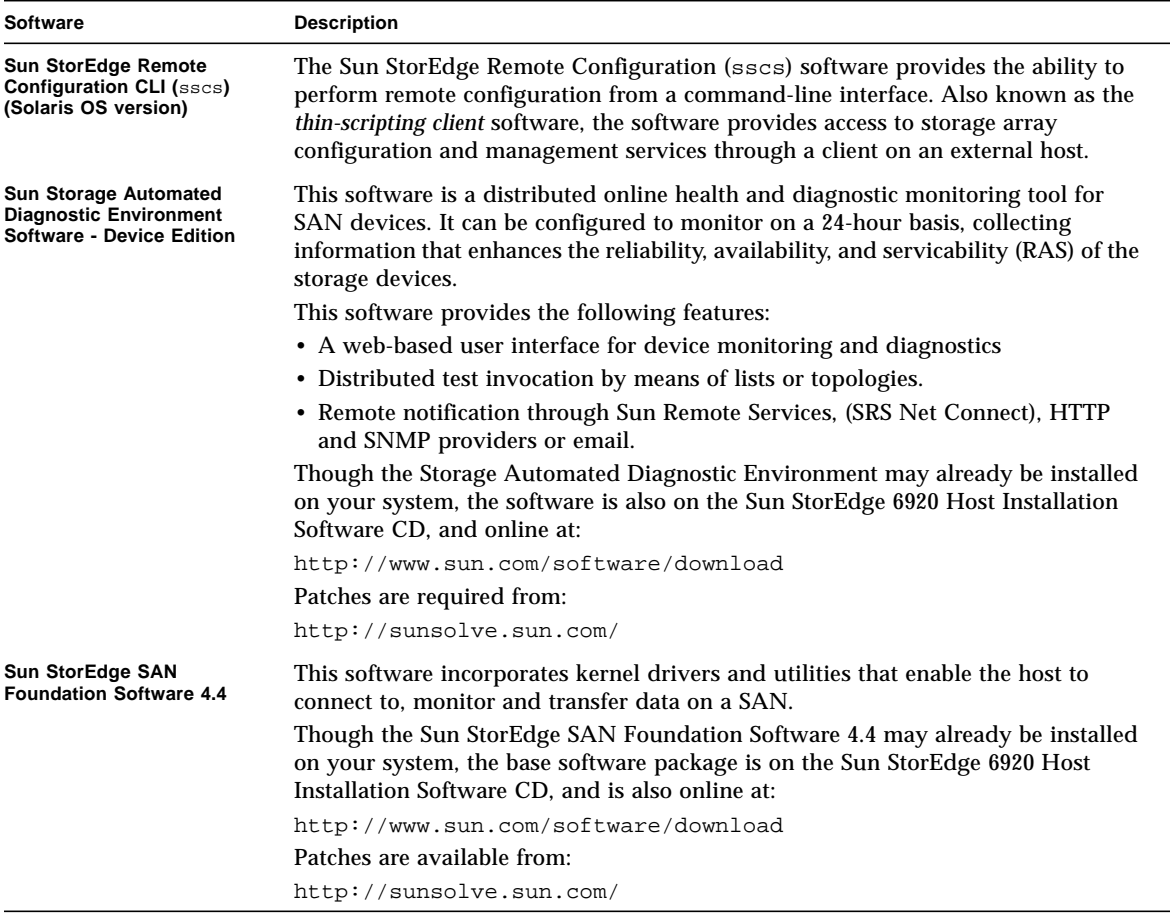

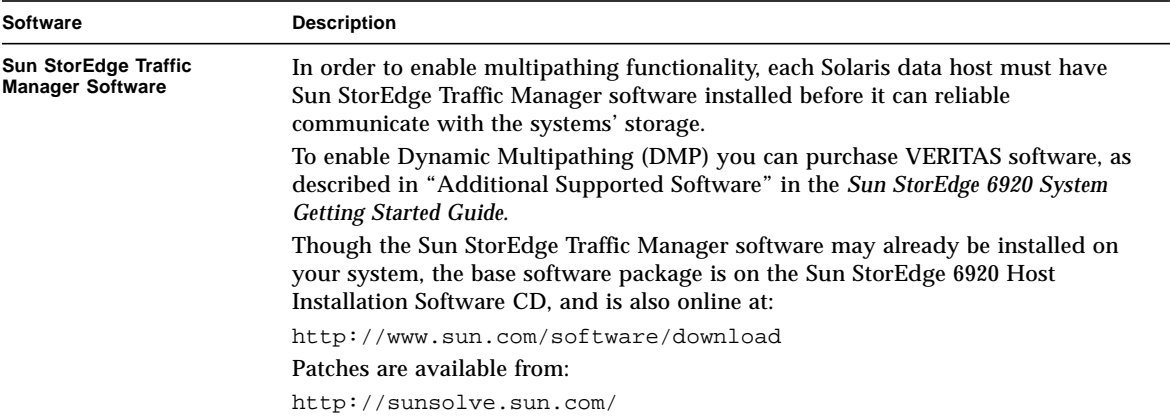

#### **TABLE 1-1** Components of the Sun StorEdge 6920 System Host Installation Software

The Sun StorEdge Remote Configuration CLI (sscs) for operating systems other than Solaris is not available on the Sun StorEdge 6920 Host Installation Software CD, but is available for download. Additionally, the Sun StorEdge Traffic Manager

Software for data hosts that are not Solaris is also available:

| <b>Software</b>                                                                                                   | <b>Description</b>                                                                                                    |
|----------------------------------------------------------------------------------------------------|----------------------------------------------------------------------------------------------------|
| <b>Sun StorEdge Remote</b><br><b>Configuration CLI</b><br>(sscs)<br>- Hosts for Other<br><b>Operating Systems</b> | For remote configuration from a command-line interface, install the<br>Sun StorEdge 6920 CLI package for AIX, HP-UX, Linux, or Windows<br>2000 Server. This thin-scripting client software provides access to<br>storage array configuration and management services through a CLI<br>client on an external host.                                                                                                    |
|                                                                                                    | <b>Supported Operating Systems</b>                                                                                                    |
|                                                                                                    | AIX - Sun StorEdge 6920 CLI Package for AIX                                                                                                    |
|                                                                                                    | Red Hat Linux - Sun StorEdge 6920 CLI Package for Linux                                                                                                    |
|                                                                                                    | HP-UX - Sun StorEdge 6920 CLI Package for HP-UX                                                                                                    |
|                                                                                                    | Windows 2000 Advanced Server - Sun StorEdge 6920 CLI Package<br>for Windows                                                                                                    |
|                                                                                                    | Available for download from:                                                                                                    |
|                                                                                                    | http://www.sun.com/software/download                                                                                                    |
|                                                                                                    | Patches are available from:                                                                                                    |
|                                                                                                    | http://sunsolve.sun.com                                                                                                    |
| <b>Sun StorEdge Traffic</b><br><b>Manager Software -</b><br><b>Hosts for Other</b><br><b>Operating Systems</b>    | In order to enable multipathing functionality, each data host must<br>have Sun StorEdge Traffic Manager software installed before it can<br>reliable communicate with the system's storage. This software<br>incorporates kernel drivers and utilities that enable data hosts<br>running operating systems other than Solaris OS to automatically or<br>manually connect to, monitor, and manage transfer data flow on a<br>SAN. |
|                                                                                                    | Available for download from:                                                                                                    |
|                                                                                                    | http://www.sun.com/software/download                                                                                                    |
|                                                                                                    | Patches are available from:                                                                                                    |
|                                                                                                    | http://sunsolve.sun.com                                                                                                    |

<span id="page-13-0"></span>**TABLE 1-2** Software Available for Download

## <span id="page-14-0"></span>System Requirements

### <span id="page-14-1"></span>Hardware and Software Requirements

[TABLE 1-3](#page-14-3) lists the hardware and software that must be set up and installed before you can install the StorEdge 6920 System Host Installation Software.

<span id="page-14-3"></span>**TABLE 1-3** Required Hardware and Software

| <b>Hardware Requirements</b>                                         |                                                                                                    |  |
|----------------------------------------------------------------------|----------------------------------------------------------------------------------------------------|--|
| <b>Media Drive</b>                                                   | A CD-ROM drive connected to the host machine where the software is<br>to be installed.                                                                                                    |  |
| <b>Host Machines</b>                                                 | The software is supported on host machines that use the Solaris OS.                                                                                                    |  |
| <b>Storage Arrays</b><br>and Systems                                 | Sun StorEdge 6920 system                                                                                                    |  |
| <b>Disk and Memory</b><br><b>Requirements</b>                        | 1 Gbyte of disk space                                                                                                    |  |
|                                                                      | 256 Mbytes of system memory (512 Mbytes for best performance)                                                                                                    |  |
| <b>Software Requirements</b>                                         |                                                                                                    |  |
| Operating<br><b>Environment and</b><br><b>Supporting</b><br>Software | Solaris 9 OS with minimum patch number 113277-17<br>Solaris 8 10/01 OS with minimum patch number 110934-07 and 108974-<br>37<br>Java <sup>TM</sup> SDK version 1.4.0<br>Sun <sup>™</sup> Management Center version 3.0<br>Perl version 5.005 through 5.6, which is available at:<br>http://www.perl.com/pub/language/info/software.html |  |
| <b>Web Browser</b><br>(minimum<br>version)                           | Netscape Navigator <sup>™</sup> minimum version 7.0 or,<br>Microsoft Internet Explorer version 5.0 or,<br>Mozilla 1.2.1                                                                                                    |  |

### <span id="page-14-9"></span><span id="page-14-8"></span><span id="page-14-7"></span><span id="page-14-6"></span><span id="page-14-5"></span><span id="page-14-4"></span><span id="page-14-2"></span>SAN vs. DAS Configurations

Both storage area network (SAN) and direct access storage (DAS) configurations are supported with the Sun StorEdge SAN foundation software and the Sun StorEdge 6920 system. The main factor for choosing between a SAN or DAS configuration would be the number of host bus adapter ports required, the number of Sun StorEdge 6920 system ports (16 or 32) and the bandwidth required. All host bus

adapters and software supported in the SAN are also supported in DAS configurations.

For further information on SAN and DAS configurations, refer to the *Sun StorEdge 6920 System Getting Started Guide*.

# <span id="page-15-3"></span><span id="page-15-0"></span>Suggested Installation Strategies

<span id="page-15-7"></span><span id="page-15-6"></span><span id="page-15-4"></span>Each server is considered a *station* and can have a different role: as either a *management* station or a *data host* station.

For Sun StorEdge 6920 systems, the management and data host stations can be combined on a single server. However, for efficiency, install the Remote Configuration CLI (sscs) software on a server that is not in the data path (that is, a server that is not a data host station).

### <span id="page-15-1"></span>Management Station

- The management station is the server on which you install the Remote Configuration CLI (sscs), as well as the Sun StorEdge Automated Diagnostic Environment.
- These hosts must be on the same LAN as the Sun StorEdge 6920 systems.

### <span id="page-15-2"></span>Data Host Stations

<span id="page-15-5"></span>The data host stations are hosts that have a Fibre Channel connection to the Sun StorEdge 6920 system. The Sun StorEdge SAN Foundation software should be installed on each data host connected to Sun StorEdge 6920 system. Use the Storage Automated Diagnostic Environment software for monitoring and debugging any data path connectivity issues.

For data hosts running operating systems other than Solaris, install Sun StorEdge Traffic Manager instead of Sun StorEdge SAN Foundation software. The software is available via web download as noted in [TABLE 1-2.](#page-13-0)

## <span id="page-16-1"></span><span id="page-16-0"></span>Installing the Software

This chapter provides instructions on the steps required to install and configure the Sun StorEdge 6920 System Host Installation Software.

**Note –** Perform the procedures in this chapter as the superuser (root).

This chapter describes the following topics:

- ["Installation Task Summary" on page 8](#page-17-0)
- ["Installing the Software" on page 11](#page-20-0)
- ["Post Installation Procedures" on page 15](#page-24-0)
- ["Removing the Software" on page 16](#page-25-1)

# <span id="page-17-1"></span><span id="page-17-0"></span>Installation Task Summary

[TABLE 2-2](#page-22-0) provides a high-level overview of the tasks required to install the Sun StorEdge 6920 System Host Installation Software and its location in this document.

| Planning for the Installation                                                                                                    | See This Section or Chapter                                                                                                    |  |
|----------------------------------------------------------------------------------------------------|----------------------------------------------------------------------------------------------------|--|
| 1. Learn about the software components.<br>2. Make sure your system meets the<br>hardware and SAN requirements.<br>3. Determine your installation strategy.<br>4. Remove Storage Automated Diagnostic<br>Environment Software 2.2 or earlier if<br>necessary. | "Overview of the Sun StorEdge 6920 System<br>Host Installation Software" on page 2 in<br><b>Chapter 1</b><br>"The Sun StorEdge 6920 System Host<br>Installation Software enables you to manage,<br>monitor and transfer data for all storage<br>systems in a storage area network (SAN)<br>environment. The system arrives with the<br>following management software on the<br>internal Storage Service Processor. The Sun<br><b>StorEdge 6920 Host Installation Software CD</b><br>also contains the following software as listed<br>in TABLE 1-1." on page 2 in Chapter 1 |  |
|                                                                                                    | "Suggested Installation Strategies" on page 6<br>in Chapter 1                                                                                                    |  |
|                                                                                                    | "Pre-existing Versions of the Host Software"<br>on page 9                                                                                                    |  |
| <b>Installation Steps</b>                                                                                                    | See This Section or Chapter                                                                                                    |  |
| 5. Install the software.                                                                                                    | "Installing the Software" on page 11                                                                                                    |  |
| <b>Post-Installation Step</b>                                                                                                    | See This Section or Chapter                                                                                                    |  |
| 6. Configure the Storage Automated<br>Diagnostic Environment software (if<br>installed with the install. sh script).                                                                                                    | "Storage Automated Diagnostic Environment<br>Software" on page 15                                                                                                    |  |
| 7. Configure the Sun Storage SAN<br>Foundation software (if installed with the<br>install.sh script)                                                                                                    | "Sun StorEdge SAN Foundation Software"<br>on page 15                                                                                                    |  |
| 8. Check the log files for messages related<br>to the installation.                                                                                                    | "To Check Log Files After the Installation"<br>on page 16                                                                                                    |  |
| 9. Log in using sscs(1M) or a web browser.                                                                                                    | "User Accounts for the Remote<br>Configuration CLI (sscs)" on page 18 in<br><b>Chapter 3</b>                                                                                                    |  |

**TABLE 2-1** Installation Task Summary

Before you install the software, read the following sections:

- ["Suggested Installation Strategies" on page 6](#page-15-3)
- ["Pre-existing Versions of the Host Software" on page 9](#page-18-0)
- ["Downloading from the Sun Download Center" on page 10](#page-19-0)
- ["Installing the Software" on page 11](#page-20-0)

## <span id="page-18-4"></span><span id="page-18-0"></span>Pre-existing Versions of the Host Software

In some instances, you may have pre-existing versions of the host software on your system. In order to ensure that the new host software works correctly, it may be necessary to remove old versions of software, as outlined below.

### <span id="page-18-5"></span><span id="page-18-1"></span>Storage Automated Diagnostic Environment Software

If Storage Automated Diagnostic Environment software 2.2 or earlier is already installed on the system, it must be removed before installing the version contained on the Host CD. Removing the previous version will not affect the contents of the existing database. However, if there are any pending alarms or events, they may be lost. Therefore, it is recommended that all alarms and events be addressed prior to removing the software.

### <span id="page-18-3"></span><span id="page-18-2"></span>Java Environment

The Remote Configuration CLI (sscs) requires Java 1.4.0 or higher. The default versions for Solaris 8 are 1.1, 1.2 and 1.3. As a result, Java 1.4 may not be installed. Since 1.3 and 1.4 are installed in the same location, 1.3 must be removed prior to 1.4 installation.

The installation script will recognize and report that Java 1.3 must be removed before the installation of the Remote Configuration CLI (sscs) can be installed. However, this may cause problems for some earlier Java applications that have not been tested with 1.4. Refer to the online compatibility documentation for information about incompatibilities between Java 2 SDK 1.4 and earlier releases prior to the removal of 1.3 at

http://java.sun.com/j2se/1.4.2/compatibility.html

## <span id="page-19-2"></span><span id="page-19-0"></span>Downloading from the Sun Download **Center**

The software is delivered on Sun StorEdge 6920 Host Installation Software CD-ROM, but it is also available from the Sun Download Center (SDLC).

### <span id="page-19-1"></span>▼ To Download and Install the Package

**1. Download the latest version of the software from the Sun Download Center by going to the following URL:**

http://www.sun.com/software/download/

- **2. Click the link for the Sun StorEdge 6920 Host Installation software.**
- **3. Log in.**

If you have not already registered, do so and then log in.

- **4. Click Accept and Continue on the Legal/License Agreement page.**
- **5. Click the link for the** SE6920\_host\_sw.tar.Z **package.**
- **6. Save the** SE6920\_host\_sw.tar.Z **package to a temporary working directory after you download it.**

For example:

# **cp SE6920\_host\_sw.tar.Z /***directory*

where */directory* is a directory name in which to copy the package.

**7. Change to the directory in which you saved the** SE6920 host sw.tar.Z file.

# **cd /***directory*

**8. Uncompress the** SE6920\_host\_sw.tar.Z **package.**

# **uncompress SE6920\_host\_sw.tar.Z**

**9. Extract the** SE6920\_host\_sw.tar **package.**

```
# tar -xvf SE6920_host_sw.tar
```
**10. Go to ["Installing the Software" on page 11](#page-20-0) to complete the installation.**

## <span id="page-20-4"></span><span id="page-20-0"></span>Installing the Software

Install the software packages by using the install.sh script.

- ["Install the Software as the Superuser \(root\)" on page 11](#page-20-1)
- ["Installing the Correct Configuration" on page 12](#page-21-0)
- ["To Install the Sun StorEdge 6920 Host Installation Software" on page 14](#page-23-0)

### <span id="page-20-5"></span><span id="page-20-1"></span>Install the Software as the Superuser (root)

You must install the software packages as superuser (root).

<span id="page-20-2"></span>If aliases exist in the superuser environment or profile, the software installation and configuration might have unexpected results. Remove any aliases created for the environment (for example,  $cp = "cp -i")$  before you install or configure the software.

● **Log in as superuser and type the appropriate command in a terminal window.**

<span id="page-20-3"></span># **unalias -a**

### <span id="page-21-0"></span>Installing the Correct Configuration

<span id="page-21-3"></span>An installation script main menu is displayed when you execute the install.sh script. [CODE EXAMPLE 2-1](#page-21-1) contains the installation script main menu. Once you have begun the installation process, you will have the ability to install one or all of the components that comprise the Sun StorEdge 6920 System Host Installation Software.

<span id="page-21-1"></span>**CODE EXAMPLE 2-1** Installation Script Main Menu

```
 Host Software Installation
                     --------------------------
This script installs software for your Sun StorEdge(tm) 6920
storage system.
Software components included in this distribution:
- Sun StorEdge[tm] SAN Foundation Software
- Storage Automated Diagnostic Environment
- Remote Configuration CLI (sscs)
Do you want to continue? [y/n] : y
```
Type y to continue the installation process. You will now be presented with the choices for installation.

```
Do you want to install ....
      Sun StorEdge[tm] SAN Foundation Software [y/n]: n
      Storage Automated Diagnostic Environment [y/n]: y
      Remote Configuration CLI (sscs) [y/n]:y
You have chosen to install the following components:
        Storage Automated Diagnostic Environment
        Remote Configuration CLI (sscs)
Is this correct? [y/n] y
```
<span id="page-21-4"></span><span id="page-21-2"></span>This is where you indicate which components of the management software should be installed. For example, to install the Remote Configuration CLI (sscs) and Storage Automated Diagnostic Environment software on the management station and the SAN Foundation and Storage Automated Diagnostic Environment software on the data host station for a Sun StorEdge 6920 system, install the software as follows:

- <span id="page-22-2"></span>■ **On the management station:** To install the Remote Configuration CLI (sscs), and Storage Automated Diagnostic Environment software on the management station, type **y** next to the Remote Configuration CLI (sscs), and Storage Automated Diagnostic Environment Software choices and **n** next to the other choices, as displayed in the above example.
- <span id="page-22-1"></span>■ **On each data host station:** To install the Sun StorEdge SAN Foundation software and Storage Automated Diagnostic Environment on a data host station, type **y** next to those two menu choices and **n** next to the other choices.
- For further information, refer to the *Storage Automated Diagnostic Environment Software Best Practices Guide.*

[TABLE 2-2](#page-22-0) describes the menu choices.

| If You Want to Install                                                                                   | Type y for These Menu Options                                                                                             |
|----------------------------------------------------------------------------------------------------|----------------------------------------------------------------------------------------------------|
| All packages on one machine.                                                                             | • Sun StorEdge SAN Foundation software<br>• Storage Automated Diagnostic Environment<br>• Remote Configuration CLI (sscs) |
| Remote Configuration CLI on the Sun<br>StorEdge 6920 system management<br>station.                       | • Remote Configuration CLI (sscs)                                                                                         |
| <b>Storage Automated Diagnostic</b><br>Environment on the Sun StorEdge 6920<br>system management station | • Storage Automated Diagnostic Environment                                                                                |
| <b>Sun StorEdge SAN Foundation</b><br>software on each data host station.                                | • Sun StorEdge SAN Foundation software                                                                                    |
| <b>Storage Automated Diagnostic</b><br>Environment on each data host station.                            | • Storage Automated Diagnostic Environment                                                                                |

<span id="page-22-0"></span>**TABLE 2-2** Installation Script Menu Choices

### <span id="page-23-0"></span>▼ To Install the Sun StorEdge 6920 Host Installation Software

- **1. Log in to your station as superuser.**
- **2. Remove any defined aliases for this user.**

<span id="page-23-1"></span># **unalias -a**

**3. With the CD in the CD-ROM drive, start the Volume Manager daemon** vold**(1) (if needed).**

If you downloaded the software from the Sun Download Center, and you uncompressed the SE6920\_host\_sw.tar file, go to the directory where you extracted the files, and then skip to step 5. If you are installing the software from the CD, continue with step 4.

# **/etc/init.d/volmgt start**

**4. Change to the** root **directory. For example,**

```
# cd /cdrom/cdrom0
```
**5. Start the** install.sh **script.**

<span id="page-23-2"></span># ./**install.sh**

The installation menu is displayed.

**6. Type** y **next to the menu choices corresponding to the software being installed and** n **next to the other choices, and press Return after each choice.**

For example, to install only the Storage Automated Diagnostic Environment software, type  $\gamma$  next to that menu choice and n next to the rest of the menu choices.

```
Do you want to install ....
      Sun StorEdge[tm] SAN Foundation Software [y/n]: n
      Storage Automated Diagnostic Environment [y/n]: y
      Remote Configuration CLI (sscs) [y/n]:n
```

```
You have chosen to install the following components:
        Storage Automated Diagnostic Environment
Is this correct? [y/n] y
```
Continue by following the instructions and prompts provided in the script.

- **7. If you installed the Sun StorEdge SAN Foundation software, you must install the most recent Sun StorEdge SAN Foundation software patches from** http://sunsolve.sun.com/
- **8. Continue on to ["Post Installation Procedures" on page 15](#page-24-0) to complete any applicable post- installation procedures.**

### <span id="page-24-0"></span>Post Installation Procedures

Follow the post-installation procedures depending on the software you installed.

This section describes the following topics:

- ["Sun StorEdge SAN Foundation Software" on page 15](#page-24-1)
- ["Storage Automated Diagnostic Environment Software" on page 15](#page-24-2)
- ["To Check Log Files After the Installation" on page 16](#page-25-0)

### <span id="page-24-1"></span>Sun StorEdge SAN Foundation Software

If you installed the Sun StorEdge SAN Foundation software, see the *Sun StorEdge SAN Foundation Software Installation Guide (*at http://www.sun.com/storage/san) for post-installation procedures to ensure that the product operates correctly.

### <span id="page-24-2"></span>Storage Automated Diagnostic Environment Software

If you installed the Storage Automated Diagnostic Environment, see the "Getting the Storage Automated Diagnostic Environment Ready" section of the *Storage Automated Diagnostic Environment Getting Started Guide – Device Edition* (GettingStartedDE.pdf) in the /opt/SUNWstade/docs directory for the correct configuration procedures.

- <span id="page-25-4"></span><span id="page-25-0"></span>▼ To Check Log Files After the Installation
	- **Check the following files for messages related to the installation if you encountered installation problems:**
		- /var/sadm/install/se6920/6920\_Host\_SW\_Install.log

This log contains installation, removal, configuration, error, or informational messages.

■ /var/adm/messages

<span id="page-25-7"></span>This log contains general system error or informational messages.

### <span id="page-25-1"></span>Removing the Software

<span id="page-25-5"></span>To stop and remove the software, perform the following procedure.

### <span id="page-25-2"></span>▼ To Remove the StorEdge 6920 System Host Installation Software

- **1. Log in to your machine as superuser.**
- <span id="page-25-3"></span>**2. Remove any defined aliases for this user as described in ["Install the Software as](#page-20-1) [the Superuser \(root\)" on page 11](#page-20-1).**
- **3. Run the** uninstall.sh **script.**

<span id="page-25-6"></span># **cd /cdrom/cdrom0** # **./uninstall.sh**

Follow any directions presented during the running of the script.

# <span id="page-26-1"></span><span id="page-26-0"></span>Logging In to the Software

This chapter describes how to log in to the Remote Configuration CLI (sscs) software, as well as the Storage Automated Diagnostic Environment.

- ["User Accounts for the Remote Configuration CLI \(](#page-27-0)sscs)" on page 18
- ["Logging In Using the Remote Configuration CLI \(](#page-27-1)sscs)" on page 18
- ["Logging In to the Storage Automated Diagnostic Environment" on page 20](#page-29-0)

## <span id="page-27-2"></span><span id="page-27-0"></span>User Accounts for the Remote Configuration CLI (sscs)

This section describes user accounts in Remote Configuration CLI (sscs).

<span id="page-27-8"></span>The following are the User Accounts/IDs and passwords that are used by the software. The Sun StorEdge 6920 system is configured with the three user accounts and their corresponding default passwords shown in [TABLE 3-1.](#page-27-3)

<span id="page-27-10"></span><span id="page-27-9"></span><span id="page-27-5"></span><span id="page-27-4"></span>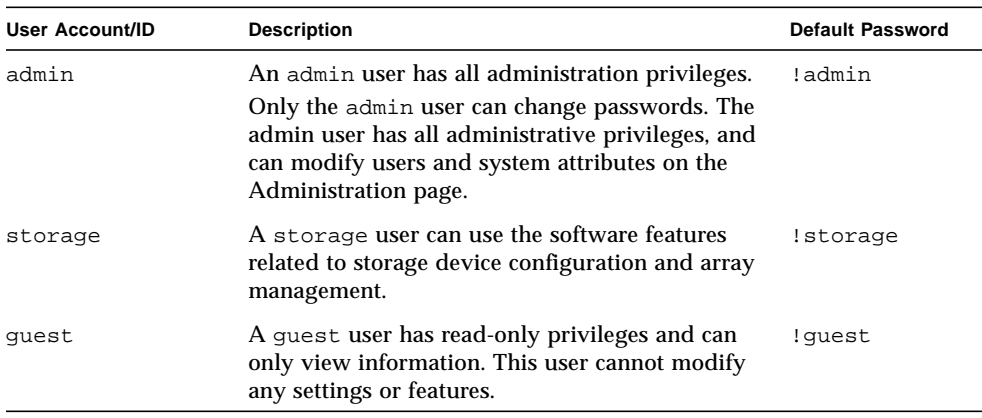

#### <span id="page-27-3"></span>**TABLE 3-1** User Accounts

## <span id="page-27-7"></span><span id="page-27-6"></span><span id="page-27-1"></span>Logging In Using the Remote Configuration CLI (sscs)

Use the  $\sqrt{\pi}$  /opt/se6920/cli/bin/sscs command to perform the remote management operations. For further information on remote management operations, see the sscs(1M) man page.

### <span id="page-28-0"></span>To Log In Using the CLI

● **Type the following command in a terminal window:**

```
% sscs login -h SE-6920-SPname [-t] [-f] -u user
Password: !password
```
- <span id="page-28-6"></span>■ *SE-6920-SPname* is the Sun StorEdge 6920 system, *user* is one of the accounts (admin, storage, or guest) on the *SE-6920-SPname* system*,* and *!password* is the default password for the account (!admin, !storage, or !guest).
- The *SE-6920-SPname* is a configuration number ranging from SP0 SP7. You can also use localhost to access the default Storage Service Processor

[TABLE 3-2](#page-28-2) describes the optional arguments associated with the sscs login command for the Sun StorEdge 6920:

<span id="page-28-2"></span>**TABLE 3-2** sscs login Command-Line Optional Arguments

| Argument | <b>Description</b>                                                                                                    |
|----------|----------------------------------------------------------------------------------------------------|
| $-$ f    | Forces a login if another user with the same user name is<br>already logged in. The duplicate user is then logged off. |
|          | Log in using an HTTP connection.                                                                                       |

In this example, we are logging onto the Storage Service Processor named SP2 as

```
% sscs login -h SP2 -f -u admin
Password: !admin
```
<span id="page-28-4"></span>admin.

### <span id="page-28-1"></span>▼ To Log Out Using the CLI

● **Type the following command:**

# **sscs logout**

## <span id="page-29-0"></span>Logging In to the Storage Automated Diagnostic Environment

Use the Sun Automated Diagnostic Environment to monitor, detect, and diagnose array failures for Sun storage devices.

<span id="page-29-4"></span>If you have successfully installed the software, perform the following procedures to log in to the Storage Automated Diagnostic Environment.

### <span id="page-29-1"></span>▼ To Log In

- **1. Open your web browser.**
- **2. Type one of the following URLs in the URL text field.**

**Note –** *hostname* is the host name where the software is installed

■ For a non-SSL HTTP server.

<span id="page-29-2"></span>http://*hostname*:7654/

The default port number for a non-SSL HTTP server is 7654.

■ For an SSL HTTP (secure) server.

<span id="page-29-3"></span>https://*hostname*:7443/

The default port number for an SSL HTTP server is 7443.

#### **3. Log in by typing:**

```
User Name: ras
Password: agent
```
The default login is **ras**. The default password is **agent**.

#### **4. Click the Log In button.**

The Storage Automated Diagnostic Environment main window is displayed.

### <span id="page-30-0"></span>▼ To Log Out

● **Click Log Out from any page in the Storage Automated Diagnostic Environment.**

### Index

### **A**

admin [password, 18](#page-27-4) [admin user account, 18](#page-27-5) aliases [removing, 11,](#page-20-2) [16](#page-25-3)

### **C**

CLI [log in, 19](#page-28-3) [log out, 19](#page-28-4) commands [sscs login, 19](#page-28-5) [sscs logout, 19](#page-28-6) [unalias, 11,](#page-20-3) [14](#page-23-1)

### **D**

[DAS, 5](#page-14-4) [data host station, 6](#page-15-4) [installing software on, 12,](#page-21-2) [13](#page-22-1)

### **F**

[fibre channel and data host station, 6](#page-15-5)

#### **G**

guest [password, 18](#page-27-6) [user account, 18](#page-27-7)

#### **H**

[HTTP connection, 20](#page-29-2) [HTTPS connection, 20](#page-29-3)

#### **I**

[install.sh script, 12,](#page-21-3) [14](#page-23-2) installation [summary, 8](#page-17-1)

### **J**

Java [pre-existing versions, 9](#page-18-3) [required version, 5](#page-14-5)

#### **L**

log files [informational, 16](#page-25-4) [installation, 16](#page-25-4) [system error, 16](#page-25-4) log in

[CLI, 19](#page-28-3) [Storage Automated Diagnostic Environment, 20](#page-29-4) log out [CLI, 19](#page-28-4) [Storage Automated Diagnostic Environment, 20](#page-29-5)

#### **M**

[management station, 6](#page-15-6) [installing software on, 12,](#page-21-4) [13](#page-22-2) [Mozilla, 5](#page-14-6) [MS Internet Explorer, 5](#page-14-7)

#### **N**

[Netscape Navigator, 5](#page-14-8)

#### **P**

package [downloading, 10](#page-19-2) [password, 18](#page-27-8) [admin, 18](#page-27-4) [guest, 18](#page-27-6) [storage, 18](#page-27-9) [pre-existing versions of software, 9](#page-18-4)

#### **R**

[RAS, 2](#page-11-4) [removing software, 16](#page-25-5)

#### **S**

[SAN, 5](#page-14-9) scripts [install.sh, 12,](#page-21-3) [14](#page-23-2) [uninstall.sh, 16](#page-25-6) [service processor name, 19](#page-28-6) software [downloading, 10](#page-19-2) [installing, 11](#page-20-4) [removing, 16](#page-25-7)

[sscs login command, 19](#page-28-5) [sscs logout command, 19](#page-28-6) station [data host, 6](#page-15-7) [management, 6](#page-15-7) storage [password, 18](#page-27-9) [user account, 18](#page-27-10) Storage Automated Diagnostic Environment [log in, 20](#page-29-4) [log out, 20](#page-29-5) [password, 20](#page-29-5) [pre-existing versions, 9](#page-18-5) [user name, 20](#page-29-5) [superuser, 11](#page-20-5)

#### **T**

[thin-scripting client, 2](#page-11-5)

#### **U**

[unalias command, 11,](#page-20-3) [14](#page-23-1) [uninstall.sh script, 16](#page-25-6) [user account, 18](#page-27-8) [admin, 18](#page-27-5) [guest, 18](#page-27-7) [storage, 18](#page-27-10) [user IDs, 18](#page-27-8)